モニターと本製品、映像機器を正しく接 続します。

リモコンまたはフロントパネルの電源ボタ ンを押して、電源をONにします。 フロントパネルのLEDが緑に点灯します。

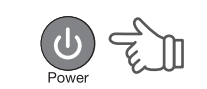

接続している機器の電源をONにします。

リモコンまたはフロントパネルの[入力切 替]ボタンを押して、表示したい映像に切 替えます。

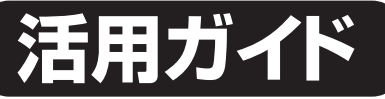

## **本書には、本製品の使用方法について記載 されています。**

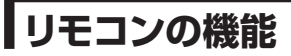

 $\bigwedge$ 

**本書をお読みいただく前に 本書をお読みいただく前に、必ず「設定ガイド」に従って映像 機器やパソコンを正しく接続してください。**

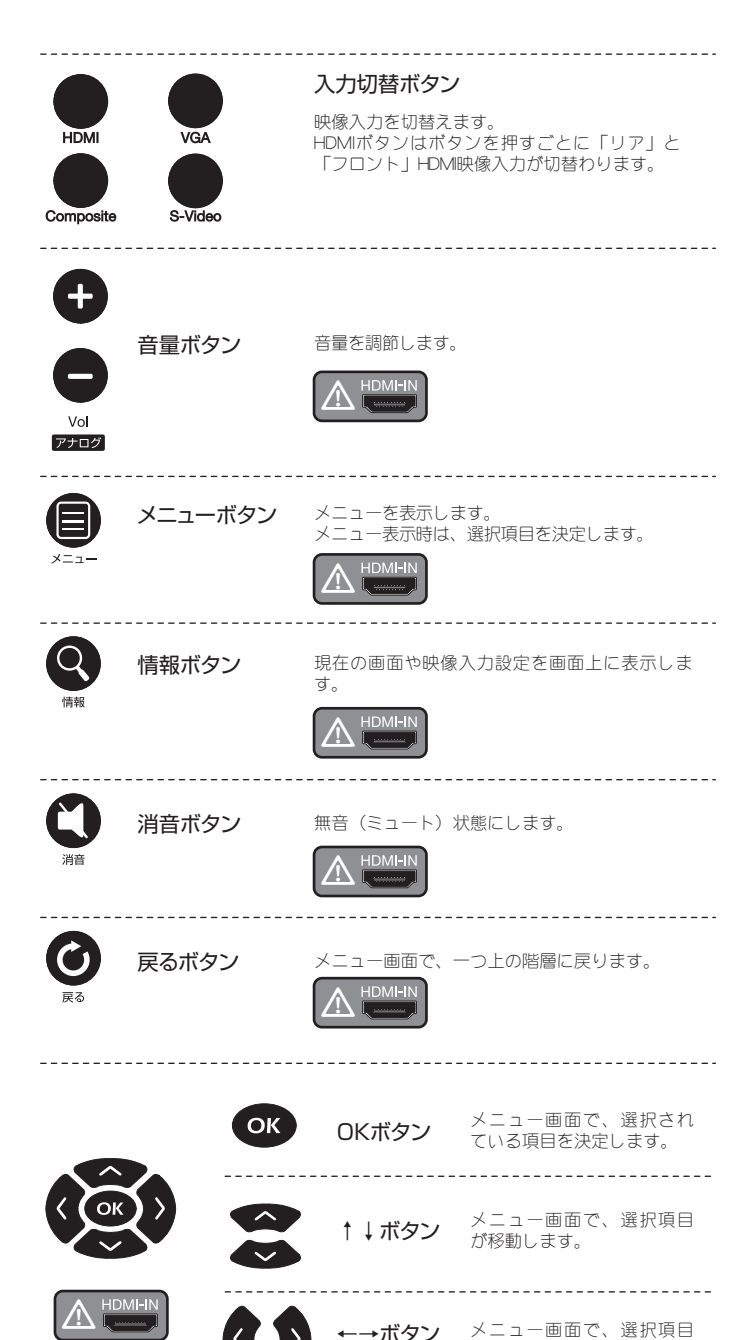

# **映像を見る/映像を切り替える**

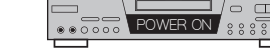

本製品では、HDMI入力された映像および音声はコンバートせずに出力しているため、HDMI入力選択時は一部のボタン操作および機能が制限 されます。あらかじめご了承ください。

本文中でこのアイコンが掲載されている機能は、HDMI入力選択時に使用できません。

←→ボタン

の設定値を変更する際に使

用します。

## **Princeton**

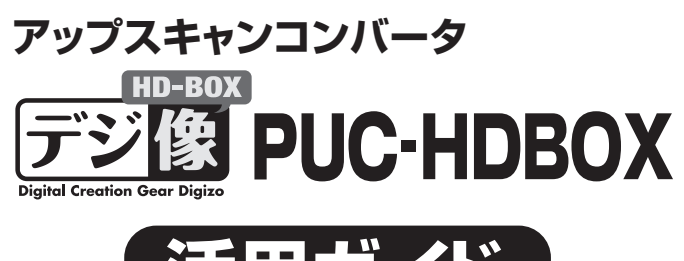

#### **機器の設定(メニュー画面の表示と操作方法)**  $\textcircled{1}$ HDMI(リア/フロント)表示では、メニューを表示することはできません。HDMI以 外の映像に切替えてからメニューを表示してください。 本製品では、メニューを使用して機器の  $\sqrt{\frac{1}{2}}$ ⊜ 詳細な設定を行うことが可能です。 メニューを表示するには、リモコンの[メ ニュー]ボタンを押します。 メニュー画面の操作は、 および ボタンで行います。 メニュー 画面の明るさを調整します。 イメージ 明るさ 鮮色 画面のコントラストを調整します。 色 画面の輝度を調整します。 -------<br>色調 画面の色調を調整します。 --------<br>リセット 出荷時の設定に戻ります。 -------------------------Sビデオ コンポジット 選択した映像入力に VGA 入力 切り替わります。 HDMI-A(フロント) HDMI-B(リア) ------------------------------HDMI-OUTに『PCモニター』が接続 PC(初期設定) されている場合に選択します。<br>-------------------------------モード \_\_\_\_\_\_\_\_\_\_\_\_\_\_\_\_\_ HDMI-OUTに『テレビ』が接続 TV されている場合に選択します。 \_\_\_\_\_\_\_\_\_\_\_\_\_\_\_\_\_\_\_\_\_ --------------------------------バージョン 本製品のバージョンを表示します。

## **困った時は?**

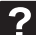

#### モニターに映像が映らない

モニターが対応していない解像度では正しく表示されません。 機器が正しく接続されているか確認してください。 再生側の機器や本体の電源がONになっているか確認してください。 入力のない画面を選択している可能性があります。[入力切替]ボタンで映像入 力を切り替えてください。

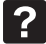

 $|?|$ 

#### 映像がぼやけたりノイズが入る

ご使用のモニターにあった解像度で使用されているか確認してください。 設定変更時にスピーカーよりノイズが発生する場合があります

#### リモコンのボタンを押しても操作できない

リモコンを使用できる範囲は、本製品から約5mです。 リモコンの電池が消耗していないか確認してください。 HDMIからの入力時には操作できないキーがあります。

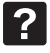

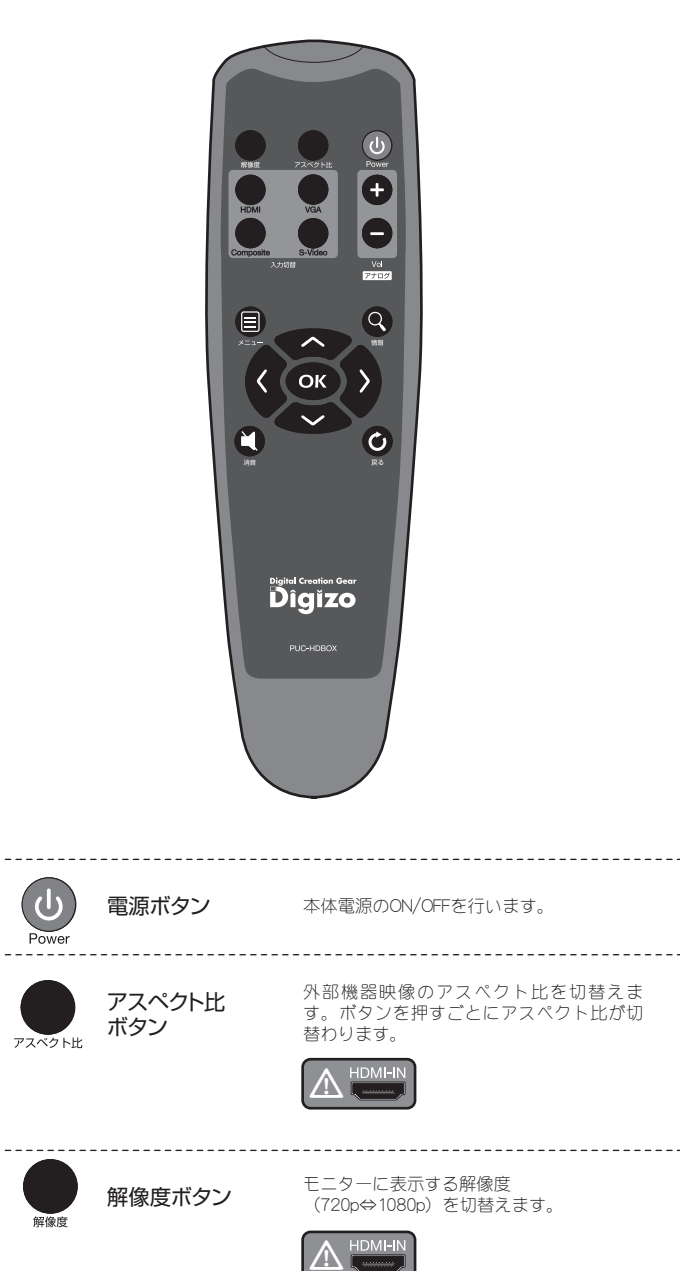

#### 音声が出ない

機器が正しく接続されているか確認してください。 消音が有効になっている場合は、[消音]ボタンを押して解除してください。

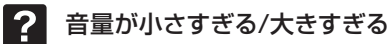

接続するAV機器やパソコンの音量を確認し適切な音量に変更してください。 また、ボリューム調整が可能なアンプ内蔵スピーカーも適切な音量に変更してく ださい。

#### HDMI入力時のみ操作できないボタンがある

本製品はHDMI入力された映像および音声はコンバートせず出力します。した がって、HDMI入力選択時は操作可能なボタンが制限されます。

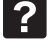

 $|?|$ 

#### 設定画面が表示されない

HDMI入力選択時は設定画面は表示されません。映像入力を切替えてから設 定画面を表示してください。 リモコンの電池が消耗していないか確認してください。

### **HDMI入力選択時のご注意**

[解像度]ボタンを押す毎に、 720p⇔1080pと解像度が変更されま す。

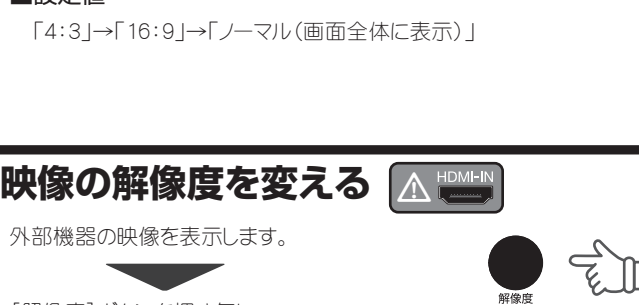

外部機器の映像を表示します。

[アスペクト比]ボタンを押す毎に、画面

サイズが変更されます。

**映像のアスペクト比を変える** t

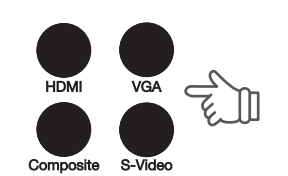

■設定値

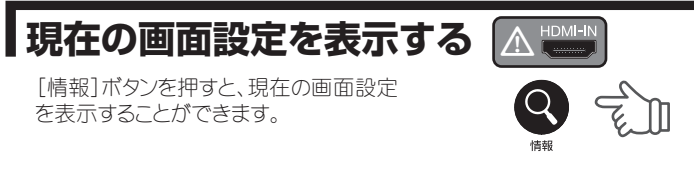

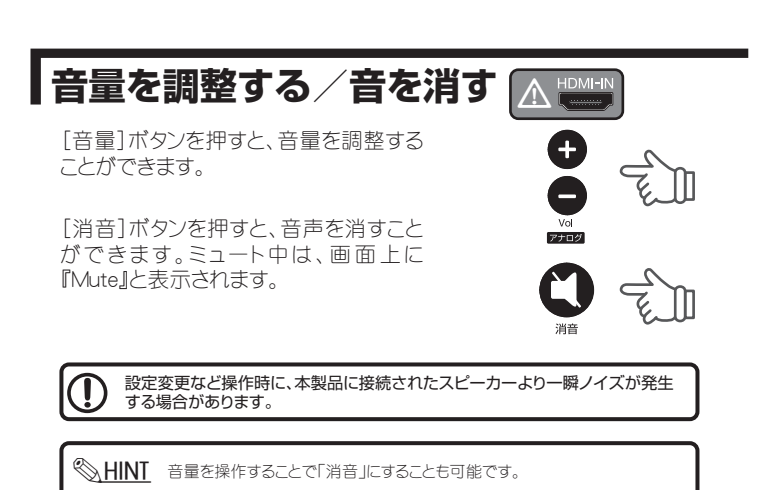